## **نحوه منتشر کردن دروس در سامانه درس افزار**

### **نکاتی برای استفاده از سامانه های آموزش الکترونیکی**

**سال تحصیلی 1402-1403**

# **نحوه انتشار دروس و نکاتی در این رابطه**

- **دروس ارائه شده مدرسان محترم از قسمت داشبورد سامانه درس افزار برای ترم جاری در دسترس می باشد.**
- **دروس اساتید محترم به صورت پیشفرض منتشر نشده است و خود مدرس محترم باید نسبت به انتشار درس اقدام نماید.**
- **بعد از ورود به درس مورد نظر، از قسمت سمت چپ ابتدا اقدام به ساخت یک ماژول نموده و سپس نسبت به انتشار درس مورد نظر در قسمت مربوطه اقدام نمایید. نحوه انجام این موضوع به صورت تصویری در صفحات بعد ارائه شده است.**

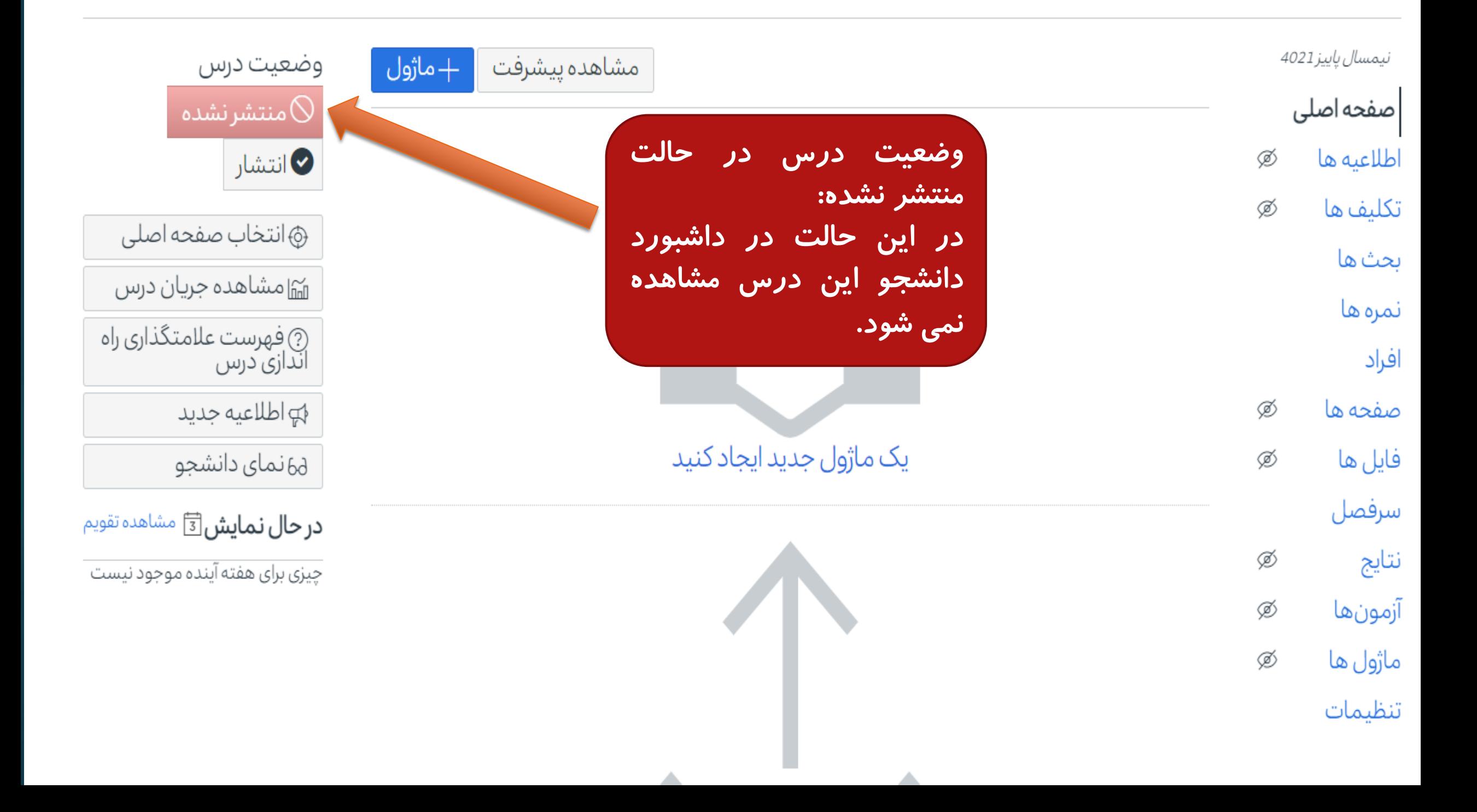

#### = 01\_1219315 > ماژول ها

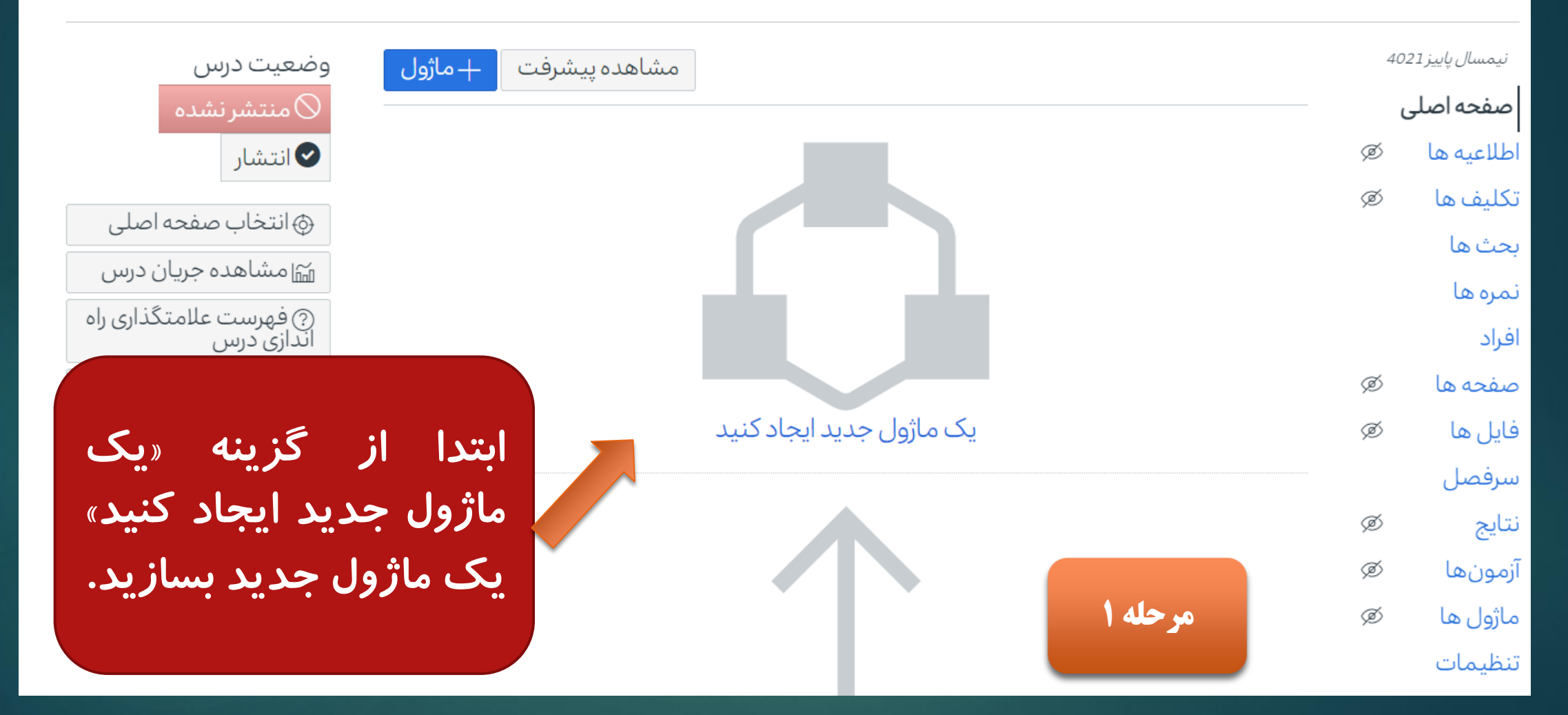

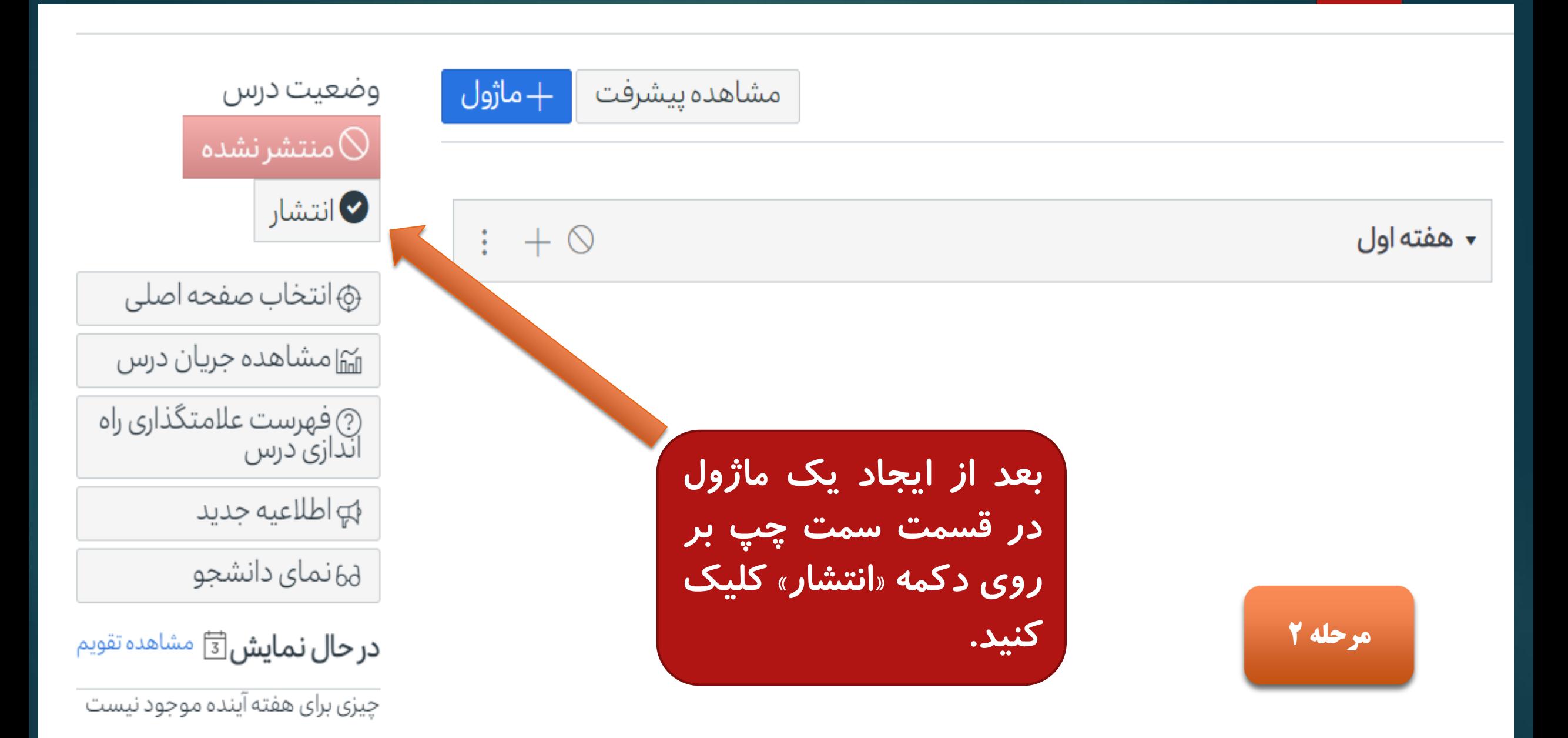

#### $02\_1012001 =$

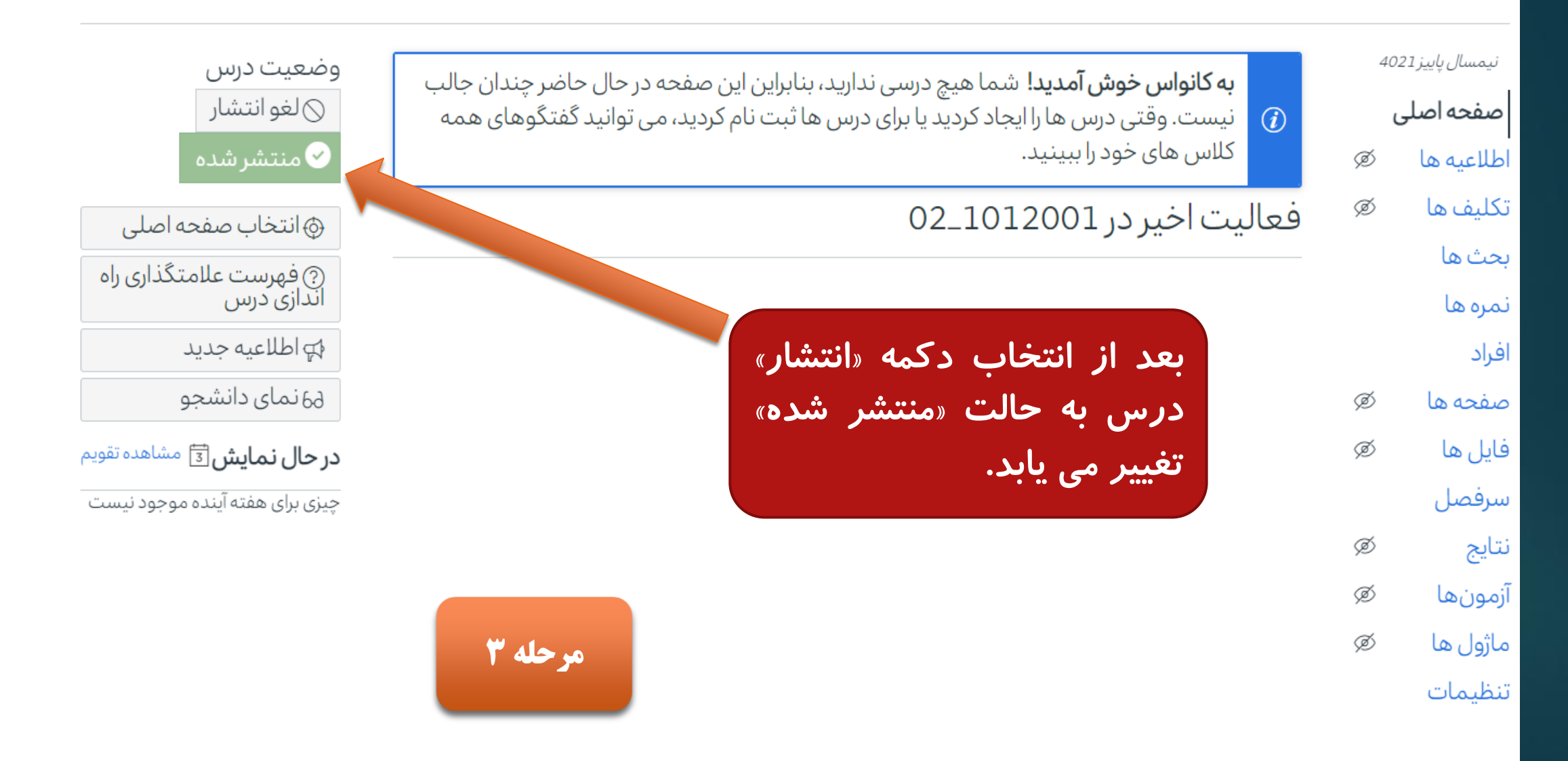

**نکته خیلی مهم**

 **به صرف ایجاد ماژول و منتشر کردن آن، درس برای دانشجو در دسترس نیست و حتماً باید خود درس نیز منتشر شود. وگرنه در داشبورد دانشجو درسی قابل مشاهده نیست.**

## **نکات مهم برای استفاده از سامانه های آموزش الکترونیکی**

**اطالعات کاربری برای ورود به سامانه درس افزار همچون ترم های گذشته می باشد.**

 **در صورتی که مدرس برای برگزاری کالس های جبرانی چهار هفته اول مربوط به دانشجویان جدیدالورد، حالت** مجازی را انتخاب نماید، استفاده از سامانه درس افزار برای بر گزاری کلاس های جبرانی اجباری است. با این حال **می تواند در کنار درس افزار از اتاق شخصی مجازی خود در سامانه آدوب کانکت نیز استفاده نماید.**

 **در صورت وجود هر گونه مشکل یا ابهام در رابطه با برگزاری کالس به صورت مجازی، شماره تلفن های 08131401542 و 08131406070 در وقت اداری در دسترس می باشد. همچنین امکان مراجعه حضوری به دفتر آموزش های الکترونیکی در ساختمان مرکزی )اتاق** 14B **)نیز وجود دارد.**